# Uploading the Rent-Restricted Income and Expense Reporting Form (IERF) to ShareFile

#### NEBRASKA

Good Life, Great Service.

**DEPARTMENT OF REVENUE** 

https://revenue.nebraska.gov/PAD/rent-restricted-housing 05/31/2023

# INTRODUCTION

- The Nebraska Department of Revenue (Department) is using the State File Sharing system (ShareFile) to receive income and expense reporting forms from rent-restricted projects(projects).
	- The following instructions are for rent-restricted projects or their designated representatives to upload their reporting forms to the Department.

# The Link

- A link has been created for use by rent-restricted projects and is available [here.](https://nebraska.sharefile.com/r-rd32b6269f44c4127a8b2aa60067e197b) <https://nebraska.sharefile.com/r-rd32b6269f44c4127a8b2aa60067e197b>
- The individual uploading the reporting form is required to input their:
	- Email address
	- First name
	- Last name
- Company Name is an **OPTIONAL** field However:
	- Projects or their designated representatives can use the name of the project when uploading a reporting form or if uploading multiple reporting forms at once, please leave this field blank.

# Contact Information Page

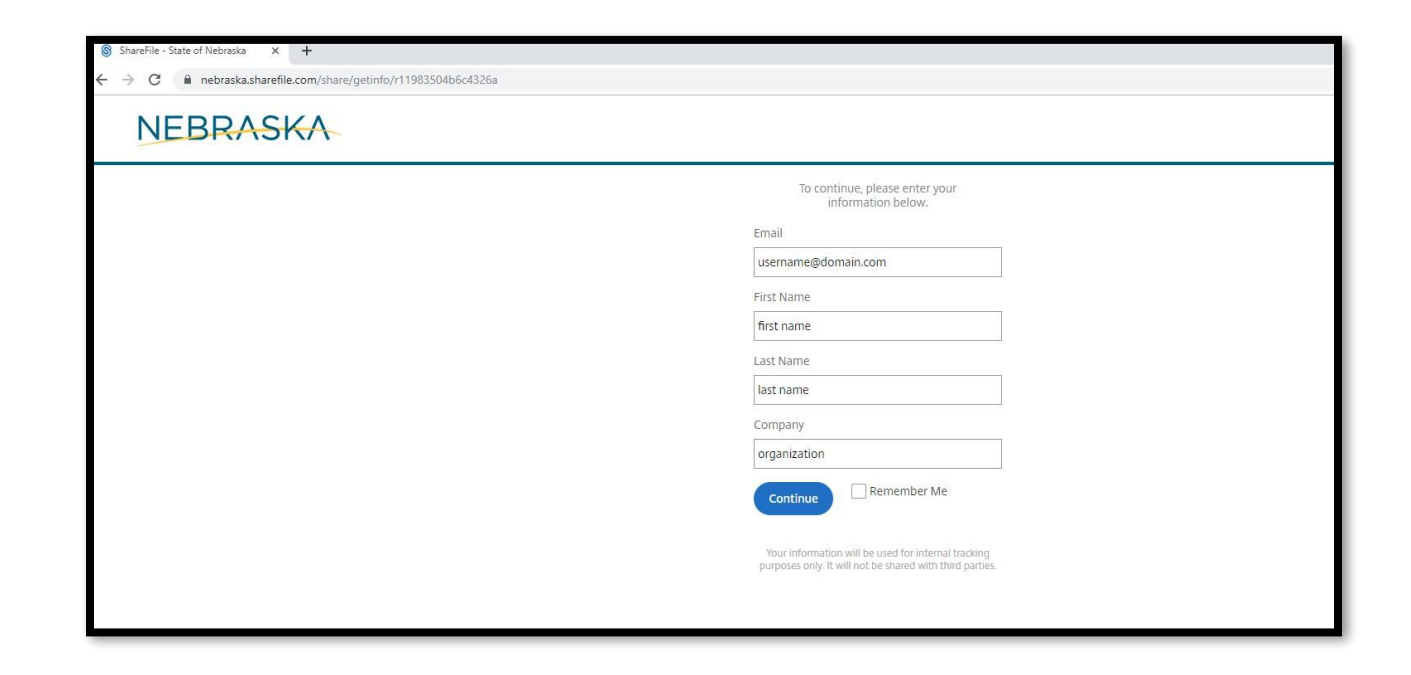

#### When all information is entered, click the blue "Continue" button to go to the actual upload page

# Upload Page

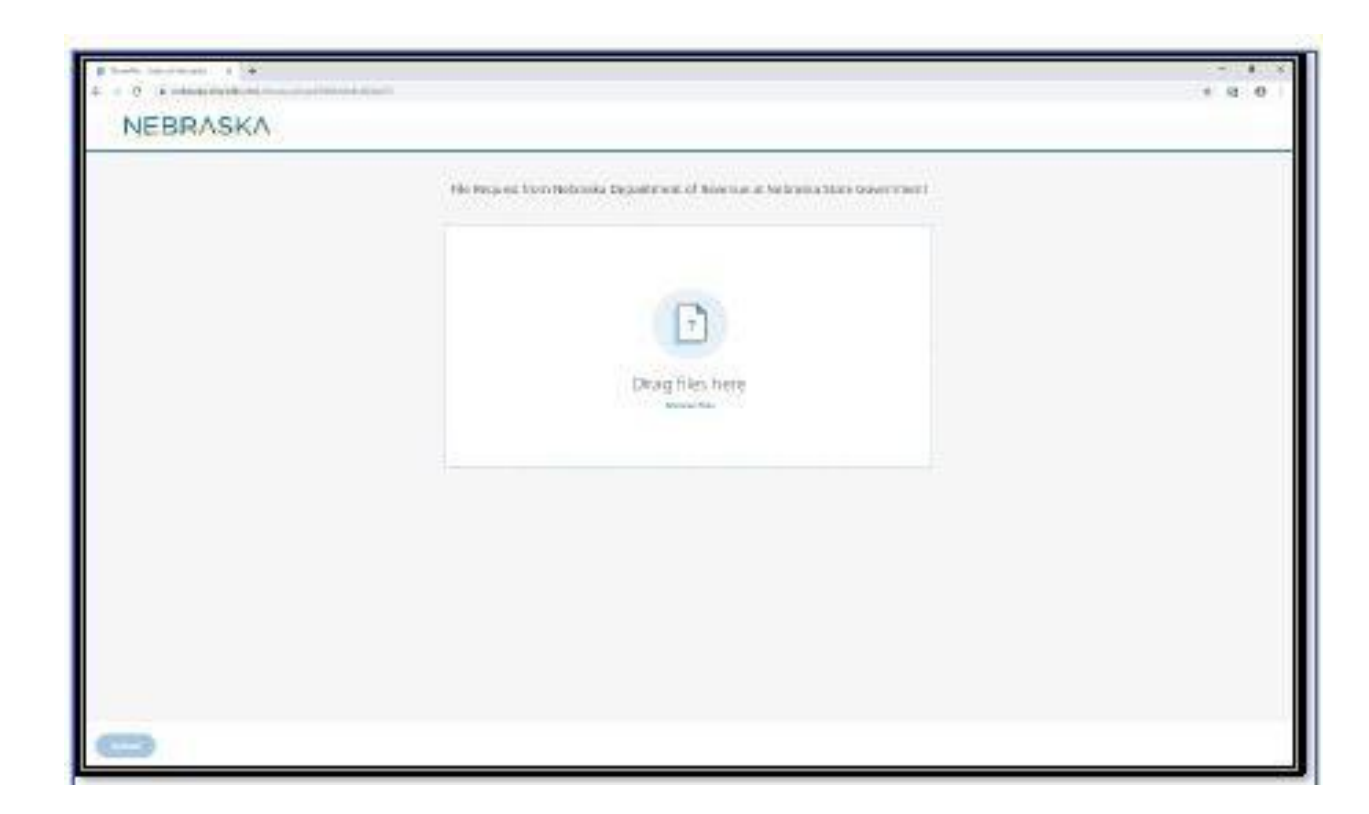

- Either "drag and drop" the reporting form(s) OR– browse your computer to where the file is located, select the filename and then select enter.
- The file sharing system allows multiple files to be uploaded at the same time

– **Please include the project name somewhere in the file name to allow the Department to easily identify the rent-restricted project.**

# Upload Page (2)

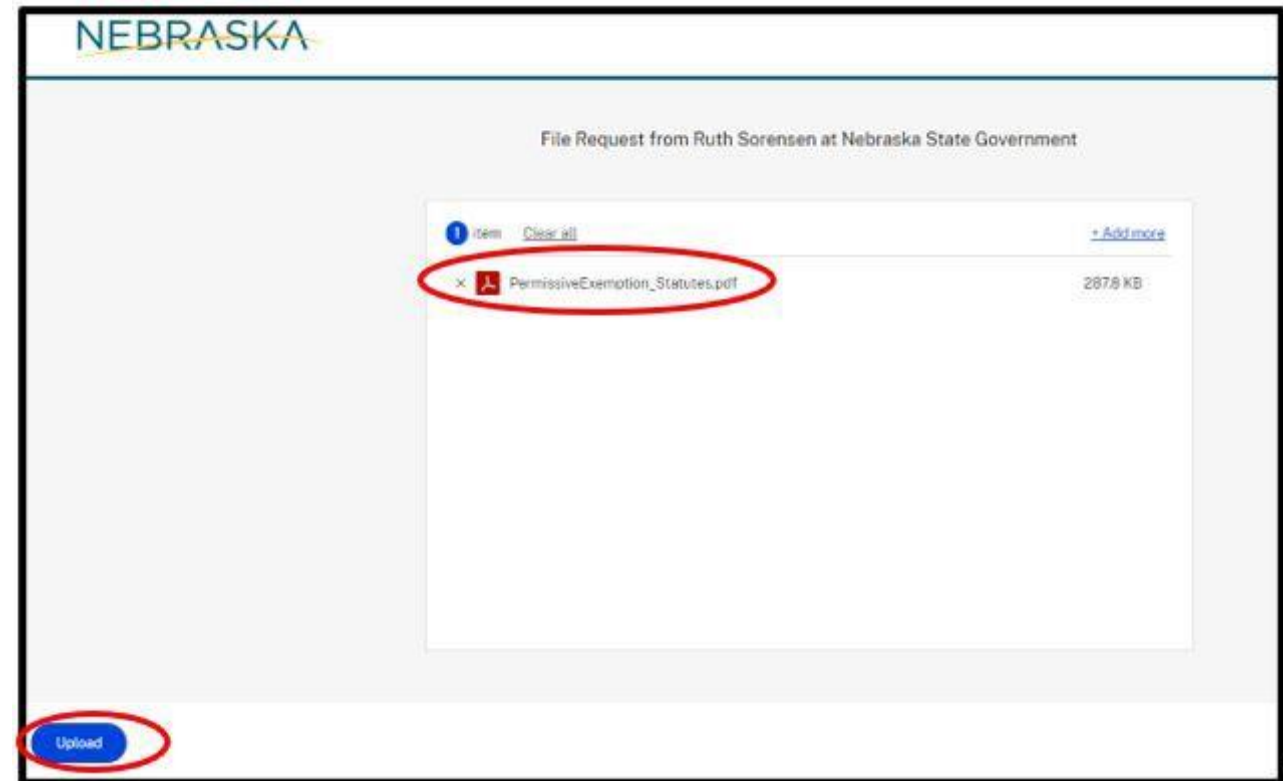

- Once your file is attached and ready to be uploaded, you should see a page similar to the one above that will show the name(s) of the file(s) selected for upload.
- Click the blue "Upload" button in the lower left-hand corner to send the documentation.

# Upload Page (3)

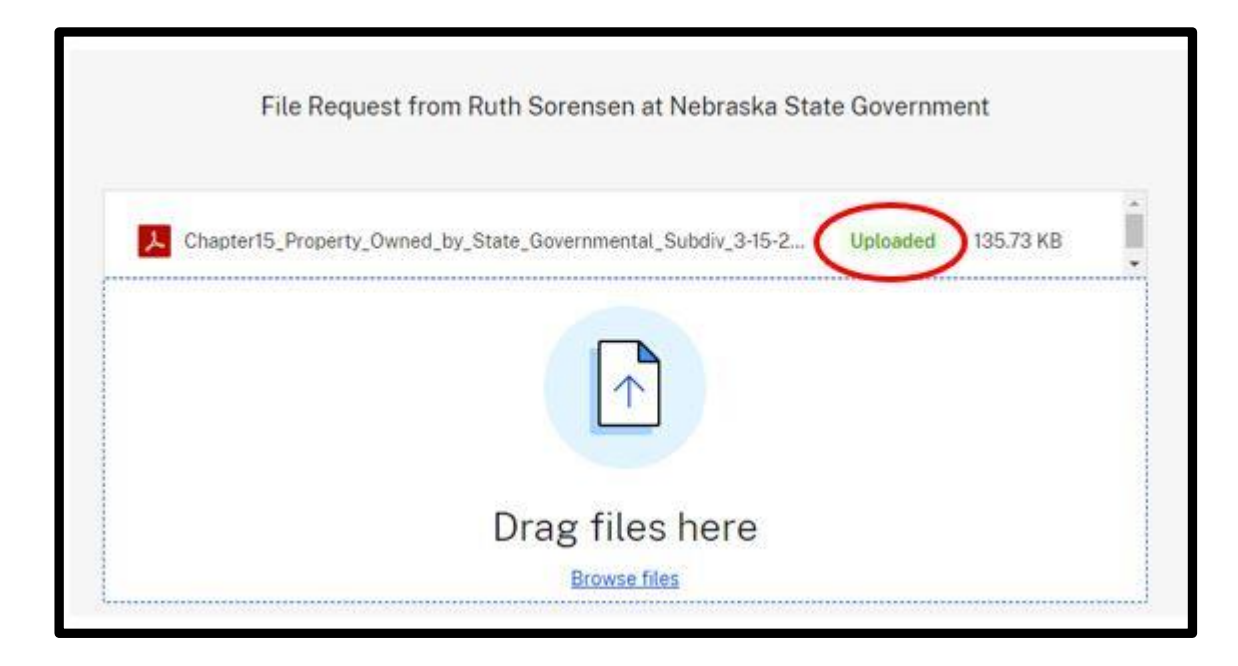

• When the upload is complete, the top right corner will say "uploaded."

• The selected file has been uploaded, and you may close your browser.

### Email verification for Projects

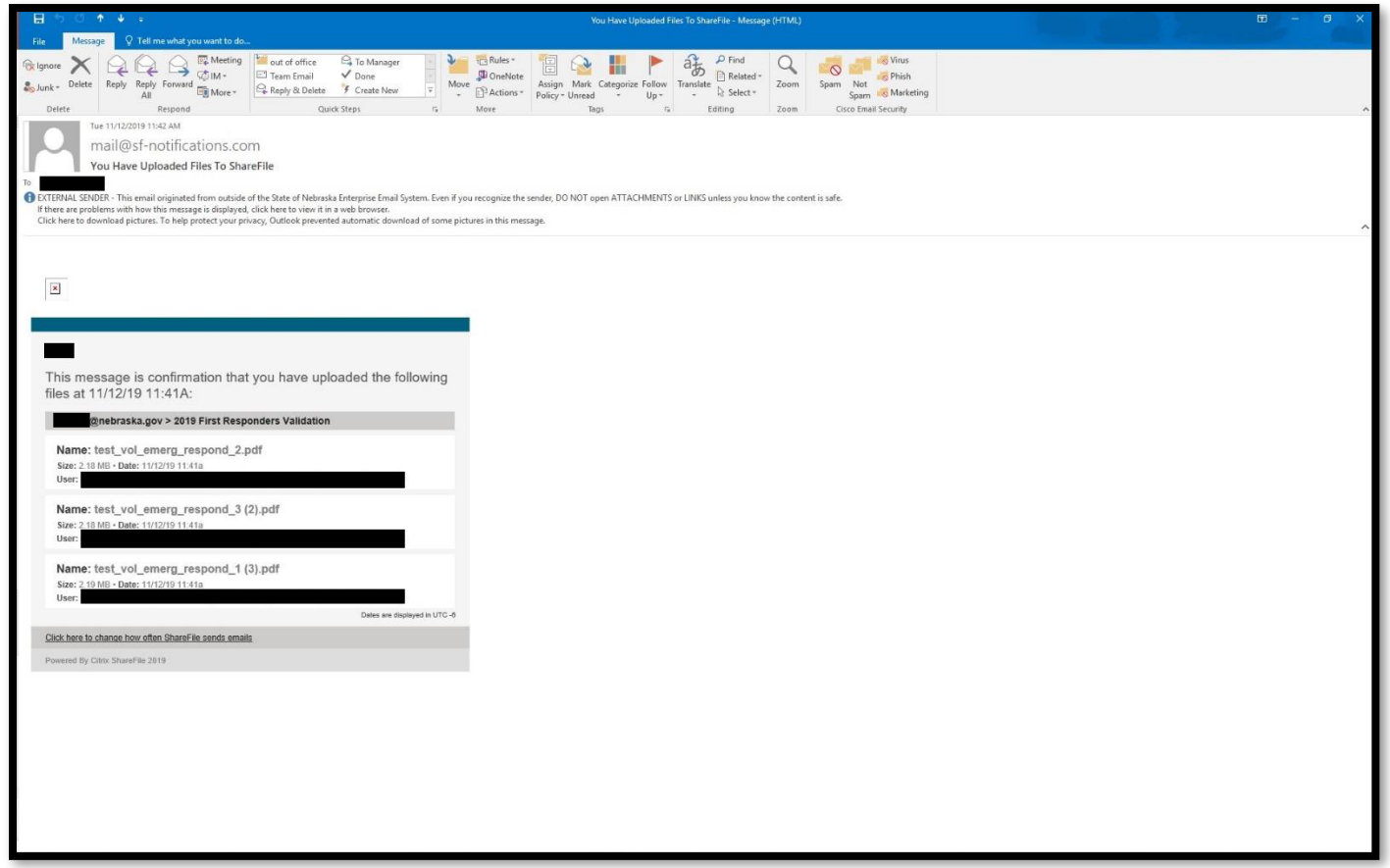

• You will receive an e-mail at the address entered to provide validation that the upload was successful.

– You will not be able to see what others have uploaded.

• The Department will also receive email notification that file(s) were uploaded.

### Email notification for Department

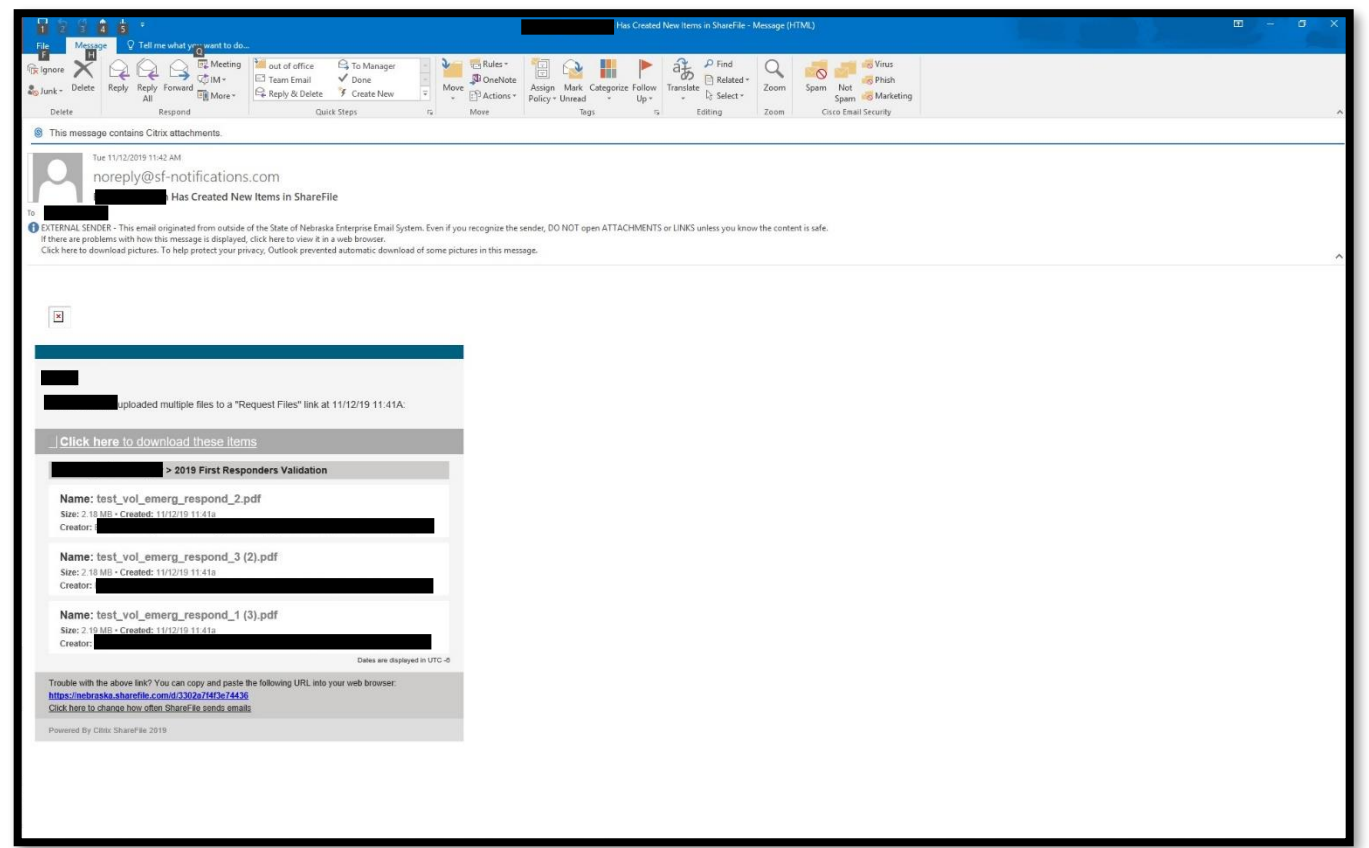

• The Department will receive an email that looks like this showing that the Project or designated representative has uploaded a file.

### Questions

•If you have any questions or issues, please contact:

#### **Jessie Case**

Tax Specialist Senior Assessment Division Nebraska Department of Revenue Phone: 402-471-5865 [jessie.case@nebraska.gov](mailto:jessie.case@nebraska.gov)